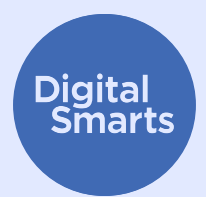

# **ਆਪਣੇੇ ਉਪਕਰਣਾਂਂ ਨੂੰ� ੰਸੁੁਰੱੱਖਿ�ਅਤ ਕਰਨਾਾ**

**ਇਹ ਸਰੋੋਤ ਉਪਕਰਣ ਦੀੀ ਟ੍ਰੈਕਿੰੰ ੈ ਗ ਦੇੇ ਆਮ ਰੂੂਪਾਂਂ ਤੋਂਂ ਉਪਕਰਣਾਂਂ ਨੂੰ� ੰਸੁੁਰੱੱਖਿ�ਅਤ ਕਰਨ ਲਈ ਕੁੁਝ ਵਿਹਾਾਰਕ ਪਹਿਲੇੇ ਕਦਮ ਪ੍ਰਰਦਾਾਨ ਕਰਦਾਾ ਹੈੈ ਅਤੇੇ Bluetooth (ਬਲੂੂਟੁੱੱ� ਥ), WiFi (ਵਾਾਈਫਾਾਈ) ਅਤੇੇ ਸਥਾਾਨ ਸਾਂਂਝੀੀਕਰਨ ਨੂੰ� ੰਬੰੰਦ ਕਰਨ; ਆਪਣੇੇ ਉਪਕਰਣ ਦਾਾ ਨਾਾਮ** ਬਦਲਣ: ਸਪਾਈਵੇਅਰ ਅਤੇ ਐਪ ਅਨਮਤੀਆਂ ਦੀ ਜਾਂਚ ਕਰਨ: ਅਤੇ ਫੈ**ਕਟਰੀ ਰੀਸੈ**ਟ **ਕਰਨ ਵਰਗੀੀਆਂਂ ਕਾਾਰਵਾਾਈਆਂਂ ਬਾਾਰੇੇ ਦੱੱਸਦਾਾ ਹੈੈ।**

## **ਇਹ ਤੁੁਹਾਾਡੇੇ ਉਪਕਰਣਾਂਂ ਨੂੰ� ੰਸੁੁਰੱੱਖਿ�ਅਤ ਰੱੱਖਣ ਲਈ ਆਮ ਸੁੁਝਾਾਅ ਹਨ। ਵੱੱਖ-ਵੱੱਖ ਉਪਕਰਣਾਂਂ ਲਈ ਵਿਸ਼ੇੇਸ਼ ਕਦਮ ਵੱੱਖਰੇੇ ਹੋੋ ਸਕਦੇੇ ਹਨ ਅਤੇੇ ਸਮੇਂਂ ਦੇੇ ਨਾਾਲ ਬਦਲ ਸਕਦੇੇ ਹਨ।**

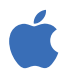

iPhones ਅਤੇ iPads 'ਤੇ, ਤੁਸੀਂ ਆਮ ਤੌਰ 'ਤੇ ਹੋਮ ਸਕ੍ਰੀਨ 'ਤੇ "ਸੈਟਿੰਗ" 'ਤੇ ਟੈਪ ਕਰਕੇ, ਫਿਰ ਖੋਜ ਪੱਟੀ ਨੂੰ ਦਿਖਾਉਣ ਲਈ ਹੇਠਾਂ ਸਵਾਈਪ ਕਰਕੇੇ, ਸੈੈਟਿੰੰਗ ਲੱੱਭ ਸਕਦੇੇ ਹੋੋ। (ਮਦਦ ਲਈ, http://tiny.cc/iphonesearch ਦੇੇਖੋੋ।)

Android ਉਪਕਰਣਾਂ 'ਤੇ, ਹੋਮ ਸਕ੍ਰੀਨ ਤੋਂ ਉੱਪਰ ਵੱਲ ਸਵਾਈਪ ਕਰੋ: ਇੱਕ ਖੋਜ ਪੱਟੀ ਦਿਖਾਈ ਦੇਵੇਗੀ ਜੋ ਕਿ "ਆਪਣੇ ਫ਼ੋਨ ਵਿੱਚ ਖੋਜੋ ਅਤੇ ਹੋਰ" ਦਰਸਾਉਂਦੀ ਹੈ। ਜੋ ਸੈਟਿੰਗ ਤੁਸੀਂ ਲੱਭ ਰਹੇ ਹੋ ਉਸ ਨੂੰ ਖੋਜ ਬਾਰ ਵਿੱਚ ਟਾਈਪ ਕਰੋ।

## ਬਲੁਟੁੱਥ ਅਤੇ ਵਾਈਫਾਈ ਨੂੰ ਬੰਦ ਕਰੋ ਜਦੋਂ ਤੁਸੀਂ ਉਨ੍ਹਾਂ ਦੀ ਵਰਤੋਂ ਨਹੀਂ **ਕਰ ਰਹੇੇ ਹੋੋ**

ਬਲੁਟੁੱਥ ਅਤੇ ਵਾਈਫਾਈ ਤੁਹਾਡੇ ਉਪਕਰਣ ਨੂੰ ਹੋਰ ਉਪਕਰਣਾਂ ਲਈ ਦ੍ਰਿਸ਼ਮਾਨ ਬਣਾਉਂਦੇ ਹਨ। ਜਦੋਂ ਤੁਸੀਂ ਉਨ੍ਹਾਂ ਦੀ ਵਰਤੋਂਂ ਨਹੀਂਂ ਕਰ ਰਹੇੇ ਹੋੋ, ਤਾਂਂ ਉਨ੍ਹਾਂਂ ਨੂੰ� ੰ**ਸੈੈਟਿੰੰਗ** ਵਿੱੱਚ ਜਾਾ ਕੇੇ ਜਾਂਂ **ਬਲੂੂਟੁੱੱ� ਥ** ਅਤੇੇ **ਵਾਾਈਫਾਾਈ** ਆਈਕਨਾਂਂ ਨੂੰ� ੰਟੈੈਪ ਕਰਕੇੇ ਬੰੰਦ ਕਰੋੋ।

ਤੁਸੀਂ ਆਪਣੀਆਂ ਬਲਟੁੱਥ ਸੈਟਿੰਗਾਂ (<mark>ਸੈਟਿੰਗ > ਬਲਟੁੱਥ</mark>) 'ਤੇ ਜਾ ਕੇ ਵੀ ਕਿਸੇ ਅਜਿਹੇ ਉਪਕਰਣ ਨੂੰ ਲੱਭ ਸਕਦੇ ਹੋ ਜੋ ਤੁਹਾਡੇ ਫ਼ੋਨ ਨਾਲ ਜੋੜੇ ਗਏ ਹਨ। ਜੇਕਰ ਕੋਈ ਅਜਿਹੇ ਉਪਕਰਣ ਹਨ ਜਿਨ੍ਹਾਂ ਨੂੰ ਤੁਸੀਂ ਨਹੀਂ ਪਛਾਣਦੇ, ਤਾਂ ਉਨ੍ਹਾਂ ਨੂੰ ਅਲੱਗ (ਅਨਪੇਅਰ) ਕਰੋ।

## **ਸਥਾਾਨ ਸਾਂਂਝੀੀਕਰਨ ਨੂੰ� ੰਬੰੰਦ ਕਰੋੋ**

ਸਥਾਨ ਸਾਂਝੀਕਰਨ ਅਤੇ ਅਜਿਹੇ ਐਪ ਜਿਵੇਂ ਕਿ "ਮੇਰਾ ਫ਼ੋਨ ਲੱਭੋ" ਤਾਂ ਵੀ ਕੰਮ ਕਰਦੇ ਹਨ ਜੇਕਰ ਤੁਹਾਡਾ ਫ਼ੋਨ ਬੰਦ ਹੈ, ਇਸ ਲਈ ਤੁਹਾਨੂੰ ਸੈਟਿੰਗ ਵਿੱਚ ਉਨ੍ਹਾਂ ਨੂੰ ਬੰਦ ਕਰਨ ਦੀ ਲੋੜ ਹੈੈ। iPhone 'ਤੇ, <mark>ਸੈਟਿੰਗ</mark> > ਗੋਪਨੀਯਤਾ > ਸਥਾਨ ਸੇਵਾਵਾਂ ਨੂੰ ਖੋਲ੍ਹੋ ਜਾਂ "ਸਥਾਨ ਸੇਵਾਵਾਂ" ਲਈ ਖੋਜ ਕਰੋ, ਅਤੇ ਸਥਾਨ ਸਾਂਝੀਕਰਨ ਨੂੰ ਬੰਦ ਕਰੋ।

ਕਿਸੇ Android ਉਪਕਰਣ 'ਤੇ, <mark>ਮੈਪ</mark> ਨੂੰ ਖੋਲ੍ਹੋ, ਆਪਣੀ ਪ੍ਰੋਫਾਈਲ ਤਸਵੀਰ 'ਤੇ, ਅਤੇ ਫਿਰ ਸਥਾਨ ਸਾਂਝੀਕਰਨ 'ਤੇ ਟੈਪ ਕਰੋ। ਅਜਿਹੇ ਹਰ ਵਿਅਕਤੀ ਦੀ ਪ੍ਰੋਫਾਈਲ ਤਸਵੀਰ 'ਤੇ ਟੈਪ ਕਰੋ ਜਿਸ ਨੂੰ ਤੁਹਾਡਾ ਸਥਾਨ *ਨਹੀਂ* ਦਿਖਾਈ ਦੇਣਾ ਚਾਹੀਦਾ ਹੈ, ਅਤੇ ਫਿਰ "ਬੰਦ ਕਰੋ" 'ਤੇ ਟੈਪ ਕਰੋ।

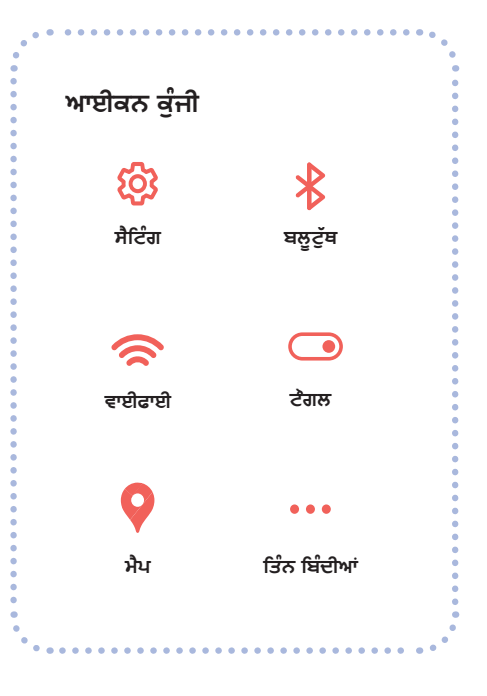

## **ਆਪਣੇੇ ਉਪਕਰਣਾਂਂ ਨੂੰ� ੰਸੁੁਰੱੱਖਿ�ਅਤ ਕਰਨਾਾ**

#### **ਆਪਣੇੇ ਉਪਕਰਣਾਂਂ ਦਾਾ ਨਾਾਮ ਬਦਲਣਾਾ**

ਭਾਵੇਂ ਤੁਸੀਂ ਕਦੇ ਵੀ ਆਪਣੇ ਫ਼ੋਨ ਦਾ ਨਾਮ ਨਹੀਂ ਬਦਲਿਆ ਹੈੈ, ਫਿਰ ਵੀ ਇਸ ਵਿੱਚ ਇੱਕ ਅਜਿਹਾ ਨਾਮ ਹੈ ਜੋ ਇਸਦੀ ਪਛਾਣ ਕਰਦਾ ਹੈੈ। iPhone 'ਤੇ, **ਸੈਟਿੰਗ** > ਆਮ > ਬਾਰੇ > ਨਾਮ 'ਤੇ ਟੈਪ ਕਰੋ. ਜਾਂਂ "ਨਾਮ" ਲਈ ਖੋਜ ਕਰੋ. ਫਿਰ ਇੱਕ ਨਵਾਂ ਨਾਮ ਦਾਖਲ ਕਰੋ ਅਤੇ "ਹੋ ਗਿਆ" 'ਤੇ ਟੈਪ ਕਰੋ।

Android ਉਪਕਰਣ ਤੇ, **ਸੈਟਿੰਗ** > ਫੋਨ ਬਾਰੇ > ਉਪਕਰਣ ਨਾਮ 'ਤੇ ਟੈਪ ਕਰੋ, ਜਾਂ "ਨਾਮ" ਲਈ ਖੋਜ ਕਰੋ. ਫਿਰ ਨਵਾਂ ਨਾਮ ਪਾਓ ਅਤੇ "ਠੀਕ ਹੈ" 'ਤੇ ਟੈਪ ਕਰੋ।

### **ਸਪਾਾਈਵੇੇਅਰ (ਜਾਾਸੂੂਸੀੀ ਐਪ) ਲਈ ਜਾਂਂਚ ਕਰੋੋ**

"ਸਪਾਈਵੇਅਰ" ਦਾ ਅਰਥ ਹੈ ਉਹ ਐਪ ਜੋ ਕਿਸੇ ਹੋਰ ਵਿਅਕਤੀ ਨੂੰ ਤੁਹਾਡੀ ਉਪਕਰਣ ਦੀ ਜਾਸੂਸੀ ਕਰਨ ਦਿੰਦੇ ਹਨ। ਇਹ ਦੇਖਣ ਲਈ ਜਾਂਚ ਕਰੋ ਕਿ ਕੀ ਕੋਈ ਅਜਿਹੇ ਐਪ ਹਨ ਜਿਨ੍ਹਾਂ ਨੂੰ ਤੁਸੀਂ ਨਹੀਂ ਪਛਾਣਦੇ। iPhone 'ਤੇ, ਹੋਮ ਸਕ੍ਰੀਨ 'ਤੇ ਸੱਜੇ ਪਾਸੇ ਸਵਾਈਪ ਕਰਦੇ ਰਹੋ ਜਦੋਂ ਤੱਕ ਤੁਹਾਨੂੰ ਐਪ ਲਾਇਬ੍ਰੇਰੀ ਨਹੀਂ ਦਿੱਖਦੀ।

ਸਕ੍ਰੀਨ ਦੇ ਉੱਪਰਲੇ ਪਾਸੇ 'ਤੇ ਖੋਜ ਬਾਕਸ 'ਤੇ ਟੈਪ ਕਰੋ, ਫਿਰ ਐਪ ਦੀ ਸੂਚੀ ਵਿੱਚ ਸਕ੍ਰੋਲ ਕਰਦੇ ਹੋਏ ਕਿਸੇ ਵੀ ਐਪ ਨੂੰ ਹਟਾਓ ਜਿਸ ਨੂੰ ਤੁਸੀਂ ਨਹੀਂ ਪਛਾਣਦੇ।

Android ਉਪਕਰਣ 'ਤੇ, <mark>ਸੈਟਿੰਗ</mark> > ਐਪ ਅਤੇ ਸੂਚਨਾਵਾਂ > ਸਾਰੇ ਐਪ ਦੇਖੋ, 'ਤੇ ਜੋ ਜਾਂਂ "ਐਪ" ਖੋੋਜੋੋ।

Certo ਅਤੇ Incognito ਵਰਗੇ ਐਪ ਵੀ ਹਨ ਜਿਨ੍ਹਾਂ ਨੂੰ ਵਰਤ ਸਕਦੇ ਹੋ ਜੋ ਤੁਹਾਡੀਆਂ ਉਪਕਰਣਾਂ ਨੂੰ ਸਪਾਈਵੇਅਰ ਲਈ ਸਕੈਨ ਕਰਨਗੇ, ਪਰ ਤੁਹਾਨੂੰ ਪਤਾ ਹੋਣਾ ਚਾਹੀਦਾ ਹੈ ਕਿ ਤੁਹਾਡੇ ਫ਼ੋਨ 'ਤੇ ਸਪਾਈਵੇਅਰ ਹੋਣ ਦੀ ਸੰਭਾਵਨਾ ਹਮੇਸ਼ਾ ਹੁੰਦੀ ਹੈੈ।

## **ਐਪ ਅਨੁੁਮਤੀੀਆਂਂ ਦੀੀ ਜਾਂਂਚ ਕਰੋੋ**

ਤੁਸੀਂ ਕਿਸੇ ਵੀ ਐਪ ਨੂੰ ਤੁਹਾਡੇ ਸਥਾਨ ਵਰਗੀਆਂ ਜਾਣਕਾਰੀ ਨੂੰ ਇਕੱਤਰ ਕਰਨ ਜਾਂ ਸਾਂਝਾ ਕਰਨ ਤੋਂ ਵੀ ਰੋਕ ਸਕਦੇ ਹੋੋ। iPhone 'ਤੇ, ਇਹ ਦੇਖਣ ਲਈ ਕਿ ਹਰੇਕ ਐਪ ਕੀ ਜਾਣਕਾਰੀ ਸਾਂਝਾ ਕਰ ਰਿਹਾ ਹੈੈ, **ਤਿੰਨ ਬਿੰਦੀਆਂ**> ਗੋਪਨੀਯਤਾ ਅਤੇ ਸੁਰੱਖਿਆ> ਐਪ ਗੋਪਨੀਯਤਾ ਰਿਪੋਰਟ 'ਤੇ ਟੈਪ ਕਰੋ, ਜਾਂ "ਗੋਪਨੀਯਤਾ ਰਿਪੋਰਟ" ਲਈ ਖੋਜ ਕਰੋ। ਸੈਟਿੰਗਾਂ ਬਦਲਣ ਲਈ ਹਰੇਕ ਐਪ 'ਤੇ ਟੈਪ ਕਰੋ।

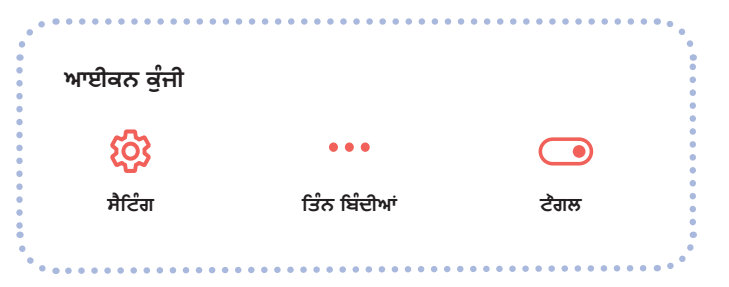

Android ਉਪਕਰਣ 'ਤੇ, Play Store ਤੋਂ *DuckDuckGo* ਐਪ ਨੂੰ ਡਾਊਨਲੋਡ ਕਰੋ ਅਤੇ ਫਿਰ ਇਸਨੂੰ ਖੋਲ੍ਹੋ। **ਸੈਟਿੰਗ** > ਐਪ ਟ੍ਰੈਕਿੰਗ ਪ੍ਰੋਟੈਕਸ਼ਨ 'ਤੇ ਟੈਪ ਕਰੋ ਅਤੇ ਫਿਰ **ਟੌਗਲ** ਨੂੰ ਸੱਜੇ ਪਾਸੇ ਸਲਾਈਡ ਕਰੋ।

## ਫੈਕਟਰੀ ਰੀਸੈੱਟ

ਜੇਕਰ ਤੁਸੀਂ ਬਾਕੀ ਸਭ ਕੁਝ ਕਰ ਲਿਆ ਹੈੈ ਅਤੇ ਫਿਰ ਵੀ ਸੋੋਚਦੇ ਹੋੋ ਕਿ ਕੋਈ ਤੁਹਾਡੇ ਫ਼ੋਨ ਨੂੰ ਟਰੈਕ ਕਰ ਰਿਹਾ ਹੈ, ਤਾਂ ਤੁਸੀਂ ਇੱਕ ਫੈਕਟਰੀ ਰੀਸੈਟ ਕਰ ਸਕਦੇ ਹੋੋ। ਹਾਲਾਂਕਿ, ਇਸ ਕਾਰਨ ਤੁਹਾਡੇ ਫ਼ੋਨ 'ਤੇ ਮੌਜੂਦ ਕਿਸੇ ਵੀ ਸਬੂਤ ਸਮੇਤ ਸਾਰਾ ਡਾਟਾ ਮਿਟਾ ਦੇਵੇਗਾ। ਜੇਕਰ ਤੁਸੀਂ ਆਪਣਾ ਫ਼ੋਨ ਰੀਸੈਟ ਕਰਦੇ ਹੋ, ਤਾਂ ਤੁਸੀਂ ਕਿਸੇ ਸਹੇਜੇ ਗਏ ਬੈਕਅੱਪ ਤੋਂ ਰੀਸਟੋਰ ਨਹੀਂ ਕਰ ਸਕਦੇ ਹੋ, ਕਿਉਂਕਿ ਜੋ ਵੀ ਤੁਹਾਨੂੰ ਟਰੈਕ ਕਰ ਰਿਹਾ ਸੀ ਉਹ ਰੀਲੋਡ ਹੋ ਸਕਦਾ ਹੈ: ਤੁਹਾਨੂੰ ਪੂਰੀ ਤਰ੍ਹਾਂ ਨਵੇਂ ਸਿਰੋਂ ਸ਼ੁਰੂ ਕਰਨਾ ਹੋਵੇਗਾ।

ਜੇਕਰ ਤੁਸੀਂ ਅਜਿਹਾ ਕਰਨ ਬਾਰੇ ਨਿਸ਼ਚਤ ਹੋ, ਤਾਂ iPhone 'ਤੇ ਤੁਸੀਂ <mark>ਸੈਟਿੰਗ</mark> > ਆਮ > iPhone ਟ੍ਰਾਂਸਫਰ ਜਾਂ ਰੀਸੈਟ, ਫਿਰ ਸਾਰੀ ਸਮੱਗਰੀ ਅਤੇ ਸੈਟਿੰਗ ਮਿਟਾਓ 'ਤੇ ਟੈਪ ਕਰ ਸਕਦੇ ਹੋ। ਤੁਸੀਂ ਇਸ ਸੈਟਿੰਗ ਨੂੰ ਲੱਭਣ ਲਈ "ਰੀਸੈੱਟ" ਦੀ ਖੋਜ ਵੀ ਕਰ ਸਕਦੇੇ ਹੋੋ।

ਜੇਕਰ ਤੁਹਾਡੇ ਕੋਲ iPhone ਹੈ ਤਾਂ ਤੁਸੀਂ ਲਾਕਡਾਊਨ ਮੋਡ ਨੂੰ ਵੀ ਚਾਲੂ ਕਰ ਸਕਦੇ ਹੋ, ਜੋ ਤੁਹਾਨੂੰ ਸਪਾਈਵੇਅਰ ਦੇ ਜ਼ਿਆਦਾਤਰ ਕਿਸਮਾਂ ਤੋਂ ਬਚਾਉਂਦਾ ਹੈ। ਇਹ ਇਸਨੂੰ ਵੀ ਸੀਮਤ ਕਰਦਾ ਹੈੈ ਕਿ ਤੁਸੀਂ FaceTime ਅਤੇ Safari ਵਰਗੇ ਐਪ ਦੀ ਕਿੰਨੀ ਵਰਤੋਂ ਕਰ ਸਕਦੇ ਹੋ। ਲੈਕਡਾਊਨ ਮੋਡ ਬਾਰੇ ਵਧੇਰੇ ਜਾਣਕਾਰੀ ਲਈ https://support. <u>apple.com/en-ca/HT212650</u> ਦੇਖੋ।

Android ਉਪਕਰਣ 'ਤੇ, <mark>ਸੈਟਿੰਗ</mark> 'ਤੇ ਜਾ ਕੇ ਸ਼ੁਰੂਆਤ ਕਰੋ, ਫਿਰ "ਰੀਸੈਟ" ਦੀ ਖੋਜ ਕਰੋ। "ਫੈਕਟਰੀ ਰੀਸੈਟ" ਜਾਂ "ਸਾਰਾ ਡੇਟਾ ਮਿਟਾਓ" ਵਰਗਾ ਨਤੀਜਾ ਲੱਭੋ ਅਤੇ ਇਸ 'ਤੇ ਟੈਪ ਕਰੋ।

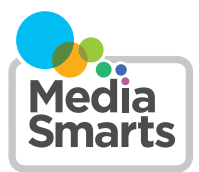

Financial contribution from

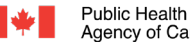

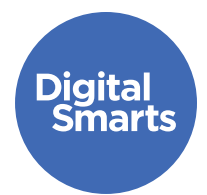

# **ਸੁੁਰੱੱਖਿ�ਅਤ ਢੰ ੰ ਗ ਨਾਾਲ ਸੰੰਚਾਾਰ ਕਰਨਾਾ**

**ਇਹ ਸਰੋੋਤ ਔਨਲਾਾਈਨ ਟਰੈੈਕਿੰੰਗ ਦੇੇ ਆਮ ਰੂੂਪਾਂਂ ਤੋਂਂ ਬਚਣ ਲਈ ਸੁੁਰੱੱਖਿ�ਅਤ ਢੰੰਗ ਨਾਾਲ ਔਨਲਾਾਈਨ ਸੰੰਚਾਾਰ ਕਰਨ ਲਈ ਕੁੁਝ ਵਿਹਾਾਰਕ ਪਹਿਲੇੇ ਕਦਮ ਪ੍ਰਰਦਾਾਨ ਕਰਦਾਾ ਹੈੈ ਅਤੇੇ ਖਾਾਤਿਆਂਂ ਤੋਂਂ ਸਾਾਈਨ ਆਊਟ ਕਰਨ, ਸਥਾਾਨ ਸਾਂਂਝੀੀਕਰਨ ਬੰੰਦ ਕਰਨ, ਗੋੋਪਨੀੀਯਤਾਾ ਸੈੈਟਿੰੰਗਾਂਂ ਦੀੀ ਸਮੀੀਖਿ�ਆ ਕਰਨ ਅਤੇੇ**  ਪਾਸਵਰਡ ਬਦਲਣ ਵਰਗੀਆਂ ਕਾਰਵਾਈਆਂ ਬਾਰੇ ਦੱਸਦਾ ਹੈੈ।

## **ਇਹ ਤੁੁਹਾਾਡੇੇ ਉਪਕਰਣਾਂਂ ਨੂੰ� ੰਸੁੁਰੱੱਖਿ�ਅਤ ਰੱੱਖਣ ਲਈ ਆਮ ਸੁੁਝਾਾਅ ਹਨ। ਵੱੱਖ-ਵੱੱਖ ਉਪਕਰਣਾਂਂ ਲਈ ਵਿਸ਼ੇੇਸ਼ ਕਦਮ ਵੱੱਖਰੇੇ ਹੋੋ ਸਕਦੇੇ ਹਨ ਅਤੇੇ ਸਮੇਂਂ ਦੇੇ ਨਾਾਲ ਬਦਲ ਸਕਦੇੇ ਹਨ।**

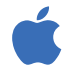

iPhones ਅਤੇ iPads 'ਤੇ, ਤੁਸੀਂ ਆਮ ਤੌਰ 'ਤੇ ਹੋਮ ਸਕ੍ਰੀਨ 'ਤੇ "ਸੈਟਿੰਗ" 'ਤੇ ਟੈਪ ਕਰਕੇ, ਫਿਰ ਖੋਜ ਪੱਟੀ ਨੂੰ ਦਿਖਾਉਣ ਲਈ ਹੇਠਾਂ ਸਵਾਈਪ ਕਰਕੇ. ਸੈਟਿੰਗ ਲੱਭ ਸਕਦੇ ਹੋ। (ਮਦਦ ਲਈ, http://tiny.cc/iphonesearch ਦੇਖੋ।)

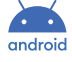

Android ਉਪਕਰਣਾਂ 'ਤੇ, ਹੋਮ ਸਕ੍ਰੀਨ ਤੋਂ ਉੱਪਰ ਵੱਲ ਸਵਾਈਪ ਕਰੋ: ਇੱਕ ਖੋਜ ਪੱਟੀ ਦਿਖਾਈ ਦੇਵੇਗੀ ਜੋ ਕਿ "ਆਪਣੇ ਫ਼ੋਨ ਵਿੱਚ ਖੋਜੋ ਅਤੇ ਹੋਰ" ਦਰਸਾਉਂਦੀ ਹੈੈ। ਜੋ ਸੈਟਿੰਗ ਤੁਸੀਂ ਲੱਭ ਰਹੇ ਹੋ ਉਸ ਨਨੂੰ ਖੋਜ ਬਾਰ ਵਿੱਚ ਟਾਈਪ ਕਰੋ।

### **ਸਾਾਰੇੇ ਖਾਾਤਿਆਂਂ ਤੋਂਂ ਸਾਾਈਨ ਆਊਟ ਕਰੋੋ**

ਤੁਸੀਂ ਕੁਝ ਐਪ ਵਿੱਚ ਇੱਕ ਤੋਂ ਵੱਧ ਉਪਕਰਣਾਂ 'ਤੇ ਸਾਈਨ ਇਨ ਹੋ ਸਕਦੇ ਹੋ। Facebook 'ਤੇ ਹਰ ਜਗ੍ਹਾ ਸਾਈਨ ਆਉਟ ਕਰਨ ਦਾ ਤਰੀਕਾ ਇਹ ਹੈੈ: <mark>ਤਿੰਨ ਬਿੰਦੀਆਂ</mark> ਅਤੇ ਫਿਰ <mark>ਸੈਟਿੰਗ</mark>, ਫਿਰ "ਪਾਸਵਰਡ ਅਤੇ ਸੁਰੱਖਿਆ" ਅਤੇ ਫਿਰ "ਖਾਤਾ ਕੇਂਦਰ" 'ਤੇ ਟੈਪ ਕਰੋ। "ਪਾਸਵਰਡ ਅਤੇ ਸਰੱਖਿਆ" ਅਤੇ ਫਿਰ "ਤੁਸੀਂ ਕਿੱਥੇ ਲੈਗਇਨ ਹੋ" 'ਤੇ ਟੈਪ ਕਰੋੋ।

ਹੁਣ ਤੁਹਾਨੂੰ ਆਪਣੇ ਸਾਰੇ Facebook, Instagram ਜਾਂ WhatsApp ਖਾਤੇ ਦਿਖਾਈ ਦੇਣਗੇ। ਇਹ ਦੇਖਣ ਲਈ ਕਿ ਤੁਸੀਂ ਕਿਹੜੀਆਂ ਉਪਕਰਣਾਂ 'ਤੇ ਲੌਗਇਨ ਕੀਤਾ ਹੈੈ, ਹਰੇਕ 'ਤੇ ਟੈਪ ਕਰੋ ਅਤੇ ਫਿਰ ਹਰੇਕ ਲਈ "ਲੌਗ ਆਉਟ" 'ਤੇ ਟੈੈਪ ਕਰੋੋ ਜੋੋ ਤੁੁਹਾਾਡਾਾ ਫ਼ੋੋਨ ਨਹੀਂਂ ਹੈੈ।

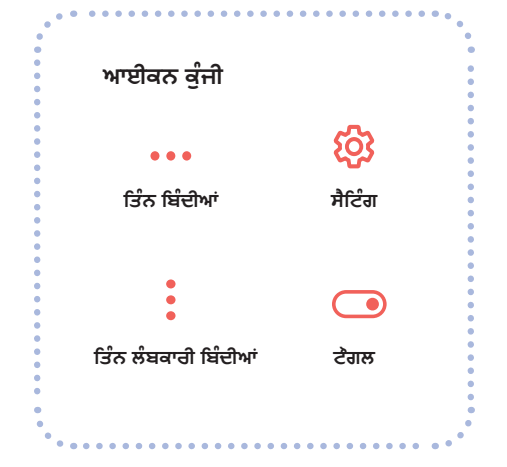

## **ਸੋੋਸ਼ਲ ਮੀੀਡੀੀਆ ਵਿੱੱਚ ਸਥਾਾਨ ਸਾਂਂਝੀੀਕਰਨ ਨੂੰ� ੰਬੰੰਦ ਕਰੋੋ**

ਇਹ ਮਹੱਤਵਪੂਰਨ ਹੈੈ ਜੇਕਰ ਤੁਸੀਂ *Snapchat* ਦੀ ਵਰਤੋਂ ਕਰਦੇ ਹੋੋ, ਜੋ ਇੱਕ ਨਕਸ਼ੇ 'ਤੇ ਇਹ ਦਿਖਾਉਂਦਾ ਹੈੈ ਕਿ ਤੁਸੀਂ ਕਿੱਥੇ ਹੋ। ਅਜਿਹਾ ਕਰਨ ਲਈ, *Snapchat* ਨੂੰ ਖੋਲ੍ਹੋ ਅਤੇ ਆਪਣੇ ਪ੍ਰੋਫਾਈਲ ਆਈਕਨ 'ਤੇ ਟੈਪ ਕਰੋ। ਫਿਰ ਉੱਪਰ ਸੱਜੇ ਪਾਸੇ <mark>ਤਿੰਨ ਲੰਬਕਾਰੀ ਬਿੰਦੀਆਂ</mark> 'ਤੇ ਟੈਪ ਕਰੋ ਅਤੇ "ਕੌਣ..." ਭਾਗ ਤੱਕ ਹੇਠਾਂ ਸਕੋਲ ਕਰੋ। ਜੇਕਰ ਤੁਸੀਂ "ਮੇਰਾ ਸਥਾਨ ਦੇਖੇ" 'ਤੇ ਟੈਪ ਕਰਦੇ ਹੋ ਤਾਂ ਇੱਕ ਪੰਪ-ਅੱਪ ਦਿਖਾਈ ਦੇਵੇਗਾ ਜੋ "ਘੋਸਟ ਮੋਡ" ਦਰਸਾਉਂਦਾ ਹੈ। ਇਸਨੂੰ "ਚਾਲੂ" 'ਤੇ <mark>ਟੈਗਲ</mark> ਕਰੋ।

*Facebook* ਜਾਂ *Instagram* 'ਤੇ, ਤੁਸੀਂ <mark>ਸੈਟਿੰਗ</mark> > ਗੋਪਨੀਯਤਾ> ਸਥਾਨ ਸੇਵਾਵਾਂ 'ਤੇ ਟੈਪ ਕਰਕੇ ਅਤੇ ਫਿਰ ਇਸਦੇ ਨਾਲ <mark>ਟੰਗਲ</mark> 'ਤੇ ਟੈਪ ਕਰਕੇ ਸਥਾਨ ਸਾਂਝਾਕਰਨ ਬੰਦ ਕਰ ਸਕਦੇ ਹੋ। ਜ਼ਿਆਦਾਤਰ ਹੋਰ ਸੋਸ਼ਲ ਨੈਟਵਰਕ ਇਸਨੂੰ "ਗੋਪਨੀਯਤਾ" ਜਾਂ "ਸੁਰੱਖਿਆ" ਵਰਗੇ ਸੈਟਿੰਗ ਵਿੱਚ ਸਮਾਨ ਸਥਾਨਾਂ 'ਤੇ ਰੱਖਦੇ ਹਨ।

## **ਗੋੋਪਨੀੀਯਤਾਾ ਸੈੈਟਿੰੰਗਾਂਂ ਦੀੀ ਸਮੀੀਖਿ�ਆ ਕਰੋੋ**

ਤੁਹਾਡੇ ਸਾਰੇ ਸੋਸ਼ਲ ਨੈੱਟਵਰਕ ਖਾਤਿਆਂ ਵਿੱਚ ਗੋਪਨੀਯਤਾ ਸੈਟਿੰਗਾਂ ਹੁੰਦੀਆਂ ਹਨ, ਜਿਨ੍ਹਾਂ ਤੱਕ ਤੁਸੀਂ ਆਮ ਤੌਰ 'ਤੇ ਸੈਟਿੰਗ 'ਤੇ, ਅਤੇ ਫਿਰ "ਗੋਪਨੀਯਤਾ," "ਗੋਪਨੀਯਤਾ ਅਤੇ ਸੁਰੱਖਿਆ" ਜਾਂ "ਦਰਸ਼ਕ" ਵਰਗੇ ਕੁਝ 'ਤੇ ਟੈਪ ਕਰਕੇ ਪਹੁੰਚ ਕਰਦੇ ਹੋ। ਇਹ ਯਕੀਨੀ ਬਣਾਓ ਕਿ ਇਹ ਸਿਰਫ਼ ਉਹੀ ਦਿਖਾਉਣ ਲਈ ਸੈੱਟ ਕੀਤਾ ਗਿਆ ਹੈੈ ਜੋ ਤੁਸੀਂ ਦੋੋਸਤਾਂ ਨੂੰ ਪੋਸਟ ਕਰਦੇ ਹੋ।

## **ਕਲਾਾਉਡ ਸਟੋੋਰੇੇਜ 'ਤੇੇ ਪਾਾਸਵਰਡ ਬਦਲੋੋ**

ਜੇਕਰ ਤੁਸੀਂ ਆਪਣੇ ਫੋਟੋ ਜਾਂ ਵੀਡੀਓ ਲਈ ਕਿਸੇ ਕਲਾਉਡ ਸਟੋਰੇਜ ਦੀ ਵਰਤੋਂ ਕਰਦੇ ਹੋ, ਜਿਵੇਂ ਕਿ iCloud ਜਾਂ Google Drive, ਤਾਂ ਇਹ ਯਕੀਨੀ ਬਣਾਓ ਕਿ ਤੁਸੀਂ ਪਾਸਵਰਡ ਬਦਲਿਆ ਹੈ ਤਾਂ ਕਿ ਕੋਈ ਹੋਰ ਵਿਅਕਤੀ ਇਸ ਤੱਕ ਨਾ ਪਹੁੰਚ ਸਕੇ।

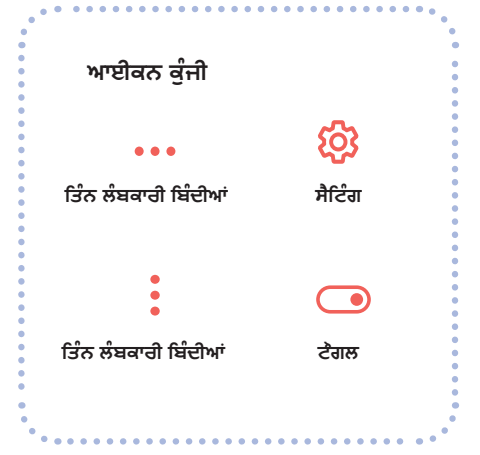

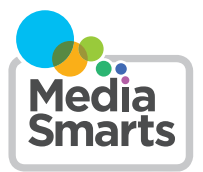

Financial contribution from

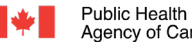

Agence de la santé Agency of Canada publique du Canada

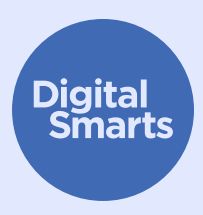

## **ਸੁੁਰੱੱਖਿ�ਅਤ ਢੰ ੰ ਗ ਨਾਾਲ ਬ੍ਰਾਾਊਜ਼ ਕਰਨਾਾ**

**ਇਹ ਸਰੋੋਤ ਔਨਲਾਾਈਨ ਟਰੈੈਕਿੰੰਗ ਦੇੇ ਆਮ ਰੂੂਪਾਂਂ ਤੋਂਂ ਬਚਣ ਲਈ ਸੁੁਰੱੱਖਿ�ਅਤ ਢੰੰਗ ਨਾਾਲ ਔਨਲਾਾਈਨ ਬ੍ਰਾਾਊਜ਼ ਕਰਨ ਦੇੇ ਕੁੁਝ ਵਿਹਾਾਰਕ ਪਹਿਲੇੇ ਕਦਮ ਪ੍ਰਰਦਾਾਨ ਕਰਦਾਾ ਹੈੈ ਅਤੇੇ ਗੋੋਪਨੀੀਯਤਾਾ-ਕੇਂਂਦ੍ਰਿਿਤ ਬ੍ਰਾਾਊਜ਼ਰਾਂਂ ਦੀੀ ਵਰਤੋਂਂ ਕਰਨ, ਗੋੋਪਨੀੀਯ/ਗੁੁਮਨਾਾਮ ਬ੍ਰਾਾਊਜ਼ਿੰੰਗ, ਇਤਿਹਾਾਸ ਸਾਾਫ ਕਰਨ, ਅਤੇੇ ਅਗਿਆਤ ਈਮੇੇਲਾਂਂ ਅਤੇੇ ਮਜ਼ਬੂੂਤ ਪਾਾਸਵਰਡਾਂਂ ਨਾਾਲ ਸਾਾਈਨ ਇਨ ਕਰਨ ਬਾਾਰੇੇ ਦੱੱਸਦਾਾ ਹੈੈ।**

#### **ਇਹ ਤੁੁਹਾਾਡੇੇ ਉਪਕਰਣਾਂਂ ਨੂੰ� ੰਸੁੁਰੱੱਖਿ�ਅਤ ਰੱੱਖਣ ਲਈ ਆਮ ਸੁੁਝਾਾਅ ਹਨ। ਵੱੱਖ-ਵੱੱਖ ਉਪਕਰਣਾਂਂ ਲਈ ਵਿਸ਼ੇੇਸ਼ ਕਦਮ ਵੱੱਖਰੇੇ ਹੋੋ ਸਕਦੇੇ ਹਨ ਅਤੇੇ ਸਮੇਂਂ ਦੇੇ ਨਾਾਲ ਬਦਲ ਸਕਦੇੇ ਹਨ।**

iPhones ਅਤੇ iPads 'ਤੇ, ਤੁਸੀਂ ਆਮ ਤੌਰ 'ਤੇ ਹੋਮ ਸਕ੍ਰੀਨ 'ਤੇ "ਸੈਟਿੰਗ" 'ਤੇ ਟੈਪ ਕਰਕੇ, ਫਿਰ ਖੋਜ ਪੱਟੀ ਨੂੰ ਦਿਖਾਉਣ ਲਈ ਹੇਠਾਂ ਸਵਾਈਪ ਕਰਕੇ, ਸੈਟਿੰਗ ਲੱਭ ਸਕਦੇ ਹੋੋ। (ਮਦਦ ਲਈ, http://tiny.cc/iphonesearch ਦੇਖੋ।)

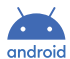

Android ਉਪਕਰਣਾਂ 'ਤੇ, ਹੋਮ ਸਕ੍ਰੀਨ ਤੋਂ ਉੱਪਰ ਵੱਲ ਸਵਾਈਪ ਕਰੋ: ਇੱਕ ਖੋਜ ਪੱਟੀ ਦਿਖਾਈ ਦੇਵੇਗੀ ਜੋ ਕਿ "ਆਪਣੇ ਫ਼ੋਨ ਵਿੱਚ ਖੋਜੋ ਅਤੇ ਹੋਰ" ਦਰਸਾਉਂਦੀ ਹੈ। ਜੋ ਸੈਟਿੰਗ ਤੁਸੀਂ ਲੱਭ ਰਹੇ ਹੋ ਉਸ ਨਨੂੰ ਖੋਜ ਬਾਰ ਵਿੱਚ ਟਾਈਪ ਕਰੋ।

## **ਇੱੱਕ ਗੋੋਪਨੀੀਯਤਾਾ-ਕੇਂਂਦ੍ਰਿਿਤ ਬ੍ਰਾਾਊਜ਼ਰ ਵਰਤੋੋ**

Firefox ਅਤੇ DuckDuckGo ਵਰਗੇੇ ਬ੍ਰਾਉਜ਼ਰ ਗੋਪਨੀਯਤਾ ਨੂੰ ਧਿਆਨ ਵਿੱਚ ਰੱਖਦੇ ਹੋਏ ਤਿਆਰ ਕੀਤੇ ਗਏ ਹਨ, ਇਸਲਈ ਉਹ ਤੁਹਾਨੂੰ ਜਿੰਨਾ ਘੱਟ ਸੰਭਵ ਹੋ ਸਕੇ ਟ੍ਰੈਕ ਕਰਦੇ ਹਨ। ਤੁਹਾਡੀ ਉਪਕਰਣ ਦੇ ਨਾਲ ਆਏ ਬ੍ਰਾਉਜ਼ਰ ਦੀ ਬਜਾਏ ਉਨ੍ਹਾਂ ਵਿੱਚੋਂ ਕਿਸੇ ਇੱਕ ਨੂੰ ਵਰਤ ਕੇ ਅਜ਼ਮਾਓ।

## **ਗੋੋਪਨੀੀਯ ਜਾਂਂ ਗੁੁਮਨਾਾਮ ਬ੍ਰਾਾਊਜ਼ਿੰੰਗ**

ਜ਼ਿਆਦਾਤਰ ਬ੍ਰਾਊਜ਼ਰਾਂ ਵਿੱਚ ਇੱਕ <mark>ਗੋਪਨੀਯ ਜਾਂ ਗੁਮਨਾਮ</mark> ਮੋਡ ਹੁੰਦਾ ਹੈ। ਇਸ ਮੋਡ ਵਿੱਚ ਬ੍ਰਾਊਜ਼ਰ ਆਪਣੇ ਆਪ ਨੂੰ ਇਹ ਰਿਕਾਰਡ ਕਰਨ ਤੋਂ ਰੋਕਦਾ ਹੈੈ ਕਿ ਤੁਸੀਂ ਕਿਹੜੀਆਂ ਸਾਈਟਾਂ 'ਤੇ ਗਏ ਹੋ, ਪਰ ਇਹ ਉਨ੍ਹਾਂ ਸਾਈਟਾਂ (ਜਾਂ ਤੁਹਾਡੇ ਇੰਟਰਨੈੱਟ ਪ੍ਰਦਾਤਾ, ਜਾਂ ਤੁਹਾਡੇ ਉਪਕਰਣ 'ਤੇ ਹੋਰ ਐਪ) ਨੂੰ ਤੁਹਾਡੇ ਦੁਆਰਾ ਕੀਤੀਆਂ ਗਈਆਂ ਗਤੀਵਿਧੀਆਂ ਨੂੰ ਰਿਕਾਰਡ ਕਰਨ ਤੋਂ ਨਹੀਂ ਰੋਕਦਾ।

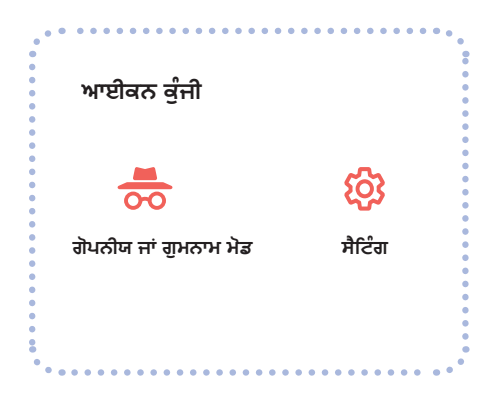

## **ਸੁੁਰੱੱਖਿ�ਅਤ ਢੰੰਗ ਨਾਾਲ ਬ੍ਰਾਾਊਜ਼ ਕਰਨਾਾ**

#### **ਆਪਣਾਾ ਇਤਿਹਾਾਸ ਸਾਾਫ਼ ਕਰੋੋ**

 $\ddotsc$ 

"ਇਤਿਹਾਸ" ਲਈ ਖੋਜ ਕਰੋ। ਜੇਕਰ ਤੁਹਾਡਾ ਇੱਕ Google ਖਾਤਾ ਹੈ, ਤਾਂ ਤੁਸੀਂ ਆਪਣੇ Google ਅਤੇ YouTube ਇਤਿਹਾਸ ਨੂੰ ਵੀ ਸਾਫ਼ ਕਰ ਸਕਦੇ ਹੋ। myactivity.google.com 'ਤੇ ਜਾਓ ਅਤੇ "ਵੈੱਬ ਅਤੇ ਐਪ ਗਤੀਵਿਧੀ", "ਸਥਾਨ ਇਤਿਹਾਸ" ਅਤੇ "YouTube ਇਤਿਹਾਸ" ਨੂੰ ਬੰਦ ਕਰੋ।

Safari *'ਤੇ ਆਪ*ਣੇ ਬਾਊਜ਼ਰ ਇਤਿਹਾਸ ਨੂੰ ਸਾਫ਼ ਕਰਨ ਲਈ, <mark>ਸੈਟਿੰਗ</mark> ਫਿਰ Safari > ਇਤਿਹਾਸ ਅਤੇ ਵੈੱਬਸਾਈਟ ਡਾਟਾ ਸਾਫ਼ ਕਰੋ 'ਤੇ ਟੈਪ ਕਰੋ. ਜਾਂ "ਵੈੱਬਸਾਈਟ ਡਾਟਾ" ਖੋਜੋ।

#### **ਇੱੱਕ ਅਗਿਆਤ ਈਮੇੇਲ ਨਾਾਲ ਸਾਾਈਨ ਇਨ ਕਰੋੋ**

ਬਹੁਤ ਸਾਰੇ ਵੈੱਬਸਾਈਟ ਅਤੇ ਸੇਵਾਵਾਂ ਸਾਈਨ ਅੱਪ ਕਰਨ ਲਈ ਤੁਹਾਡੇ ਤੋਂ ਇੱਕ ਈਮੇਲ ਪਤਾ ਚਾਹੁੰਦੀਆਂ ਹਨ। ਜੇਕਰ ਤਹਾਨੂੰ ਕਿਸੇ ਪੁਸ਼ਟੀਕਰਨ ਲਿੰਕ 'ਤੇ ਕਲਿੱਕ ਕਰਨ ਦੀ ਲੋੜ ਨਹੀਂ ਹੈ, ਤਾਂ ਤੁਸੀਂ Sharklasers.com 'ਤੇ ਬਣਾਏ ਗਏ ਜਾਅਲੀ ਈਮੇਲ ਪਤੇ ਦੀ ਵਰਤੋਂ ਕਰ ਸਕਦੇ ਹੋ।

ਤੁਸੀਂ ਇੱਕ ਮੁਫਤ, ਨਿੱਜੀ ਅਤੇ ਸੁਰੱਖਿਅਤ Protonmail ਪਤਾ ਵੀ ਬਣਾ ਸਕਦੇ ਹੋ ਤਾਂ ਜੋ ਤੁਹਾਨੂੰ ਕਿਸੇ ਹੋਰ ਵਿਅਕਤੀ ਨੂੰ ਪਛਾਣੇ ਜਾਣ ਵਾਲੇ ਪਤੇ ਦੀ ਵਰਤੋਂ ਨਾ ਕਰਨੀ ਪਵੇ।

#### **ਮਜ਼ਬੂੂਤ ਪਾਾਸਵਰਡ ਦੀੀ ਵਰਤੋਂਂ ਕਰੋੋ**

ਤੁਸੀਂ ਇੱਕ ਯਾਦਗਾਰ ਵਾਕੰਸ਼ (ਜਿਵੇਂ ਕਿ "I like bananas") ਨਾਲ ਸ਼ੁਰੂਆਤ ਕਰਕੇ ਅਤੇ ਫਿਰ ਕੁਝ ਅੱਖਰਾਂ ਨੂੰ ਸੰਖਿਆਵਾਂ ਜਾਂ ਚਿਨ੍ਹਾਂ ਵਿੱਚ ਬਦਲ ਕੇ ਇੱਕ ਮਜ਼ਬੂਤ ਪਾਸਵਰਡ ਬਣਾ ਸਕਦੇ ਹੋ (ਜਿਵੇਂ ਕਿ ਤਾਰਾ ਚਿੰਨ੍ਹ ਜਾਂ ਵਿਸਮਕ ਚਿੰਨ੍ਹ ਦੀ ਵਰਤੋਂ ਕਰਕੇ ਇਸਨੂੰ !L1keBan@nas ਬਣਾਓ)।

ਪਰ ਵੱਖ-ਵੱਖ ਖਾਤਿਆਂ ਲਈ ਇੱਕੋ ਪਾਸਵਰਡ ਦੀ ਵਰਤੋਂ ਨਾ ਕਰੋ। ਖਾਸ ਤੌਰ 'ਤੇ, ਤੁਹਾਡੇ ਮੁੱਖ ਈਮੇਲ ਖਾਤੇ ਲਈ ਇੱਕ ਵੱਖਰੇ ਮਜ਼ਬੂਤ ਪਾਸਵਰਡ ਦੀ ਵਰਤੋਂ ਕਰਨਾ ਮਹੱਤਵਪੂਰਨ ਹੈੈ, ਕਿਉਂਕਿ ਖਾਤਾ ਰਿਕਵਰੀ ਈਮੇਲ ਉੱਥੇ ਭੇਜੇ ਜਾਣਗੇ। ਤੁਸੀਂ *1Password* ਵਰਗੇ ਪਾਸਵਰਡ ਪ੍ਰਬੰਧਨ ਐਪ ਦੀ ਵਰਤੋਂ ਵੀ ਕਰ ਸਕਦੇ ਹੋੋ। ਜੇਕਰ ਤੁਸੀਂ ਅਜਿਹਾ ਕਰਦੇ ਹੋ, ਤਾਂ ਇਹ ਯਕੀਨੀ ਬਣਾਓੇ ਕਿ ਤੁਸੀਂ ਇਸਦੇ ਲਈ ਜੋ ਪਾਸਵਰਡ ਵਰਤਦੇ ਹੋੋ ਉਹ ਮਜ਼ਬੂਤ ਹੋਵੇ ਅਤੇ ਤੁਹਾਡੇ ਬਾਕੀ ਸਾਰੇ ਪਾਸਵਰਡਾਂ ਤੋਂ ਵੱਖਰਾ ਹੋਵੇ।

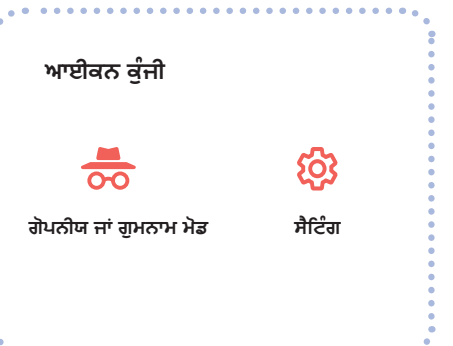

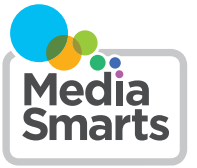

Financial contribution from

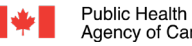

Agence de la santé Agency of Canada publique du Canada